## **Anlegen eines Medienkorbes**

## **1. Anmeldung auf Ihr Benutzerkonto auf Lissy .**

## [https://lissy.bibliothek-auerbach.de/lissy/lissy.ly?pg=bnrlogin](https://lissy.bibliothek-auerbach.de/lissy/lissy.ly?pg=bnrlogin%20)

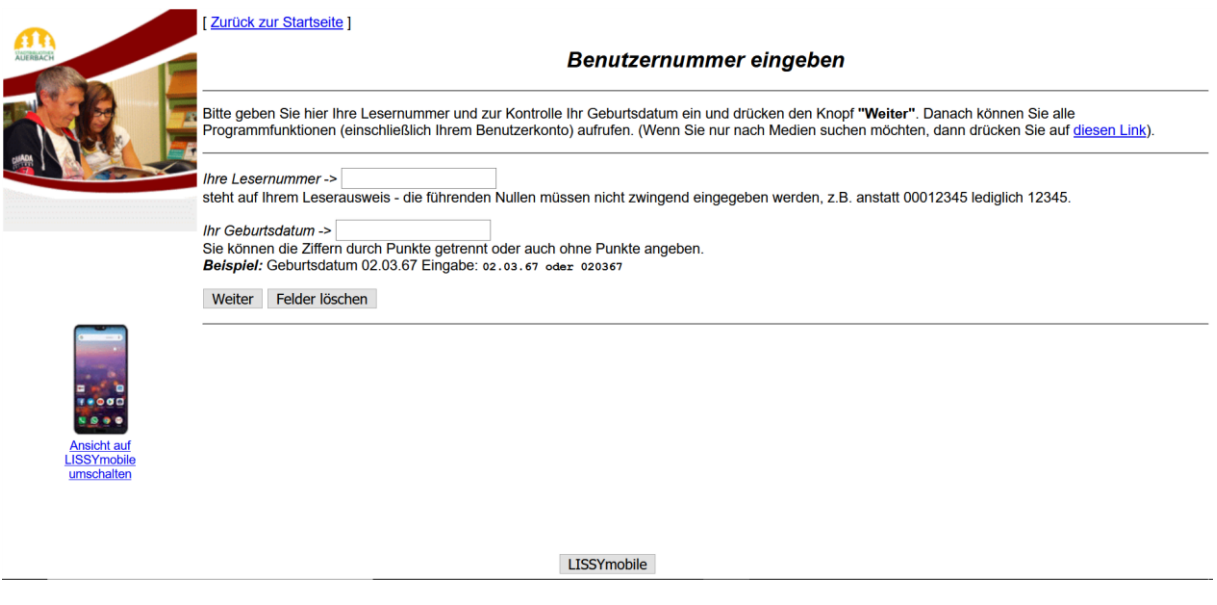

**2. Medien suchen, zum Beispiel alle Neuerscheinungen "Belletristik für Erwachsene" der letzten 3 Monate.**

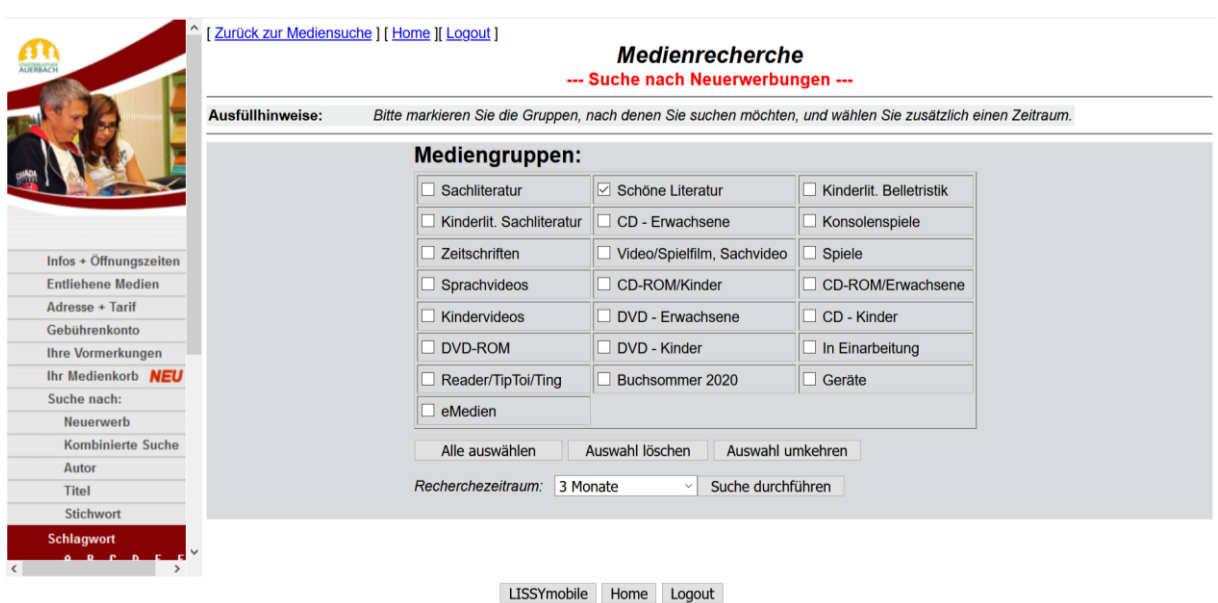

## **3. Ausgewähltes Buch aufrufen und in den "Medienkorb" legen.**

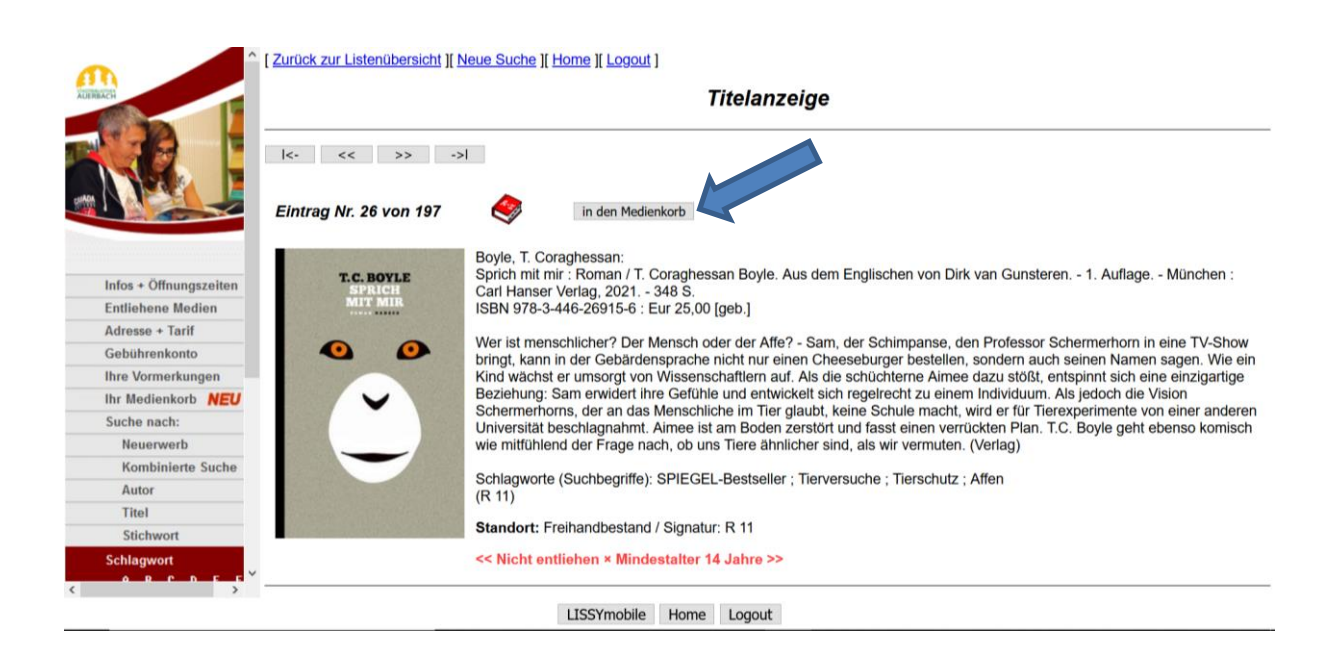

**4. Medienkorb überprüfen und Bibliothek kontaktieren. Bitte geben Sie immer Name und Benutzernummer an.**

**Tel. 03744-213125 Mail [mail@bibliothek-auerbach.de](mailto:mail@bibliothek-auerbach.de)**

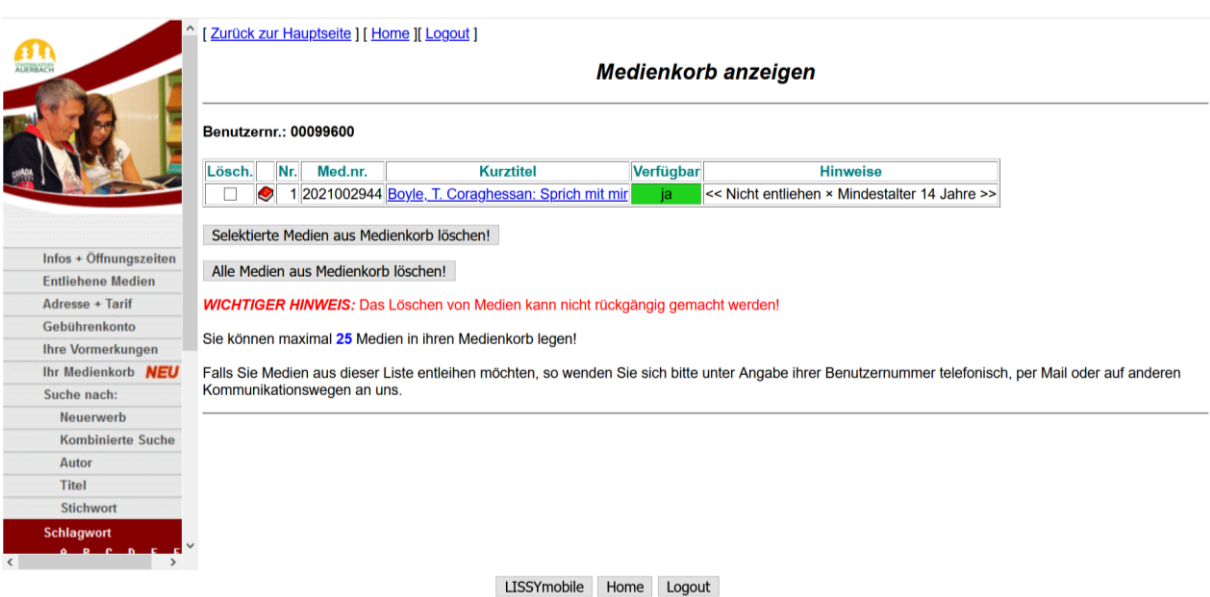

**Sobald wir über Ihren "Medienkorb" informiert wurden, können wir die Medien zusammenstellen und werden mit Ihnen einen Abholtermin vereinbaren.**